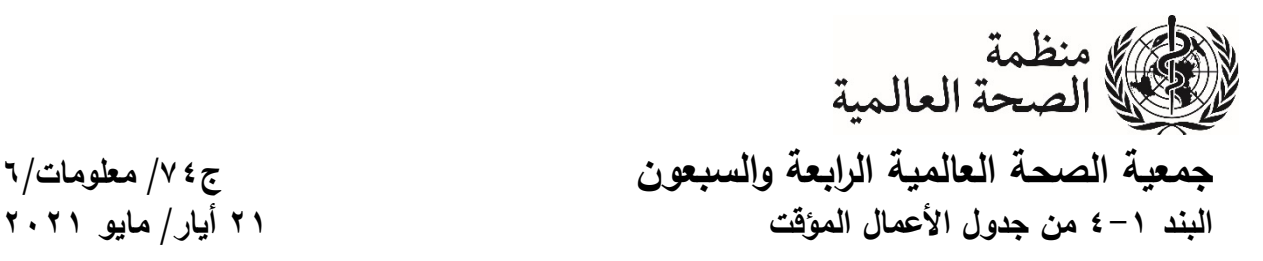

 **A74/INF./6**

**صنع القرار والمسائل الإجرائية في النظام الافتراضي** 

**دليل عملي** 

تخضــع عملية صــنع القرار في جمعية الصــحة العالمية الرابعة والســبعين لأحكام النظام الداخلي بصــيغته المعدّلة بالإجراءات الخاصــة لتنظيم سـير أعمال الجلسـات الافتراضـية لجمعية الصـحة العالمية الرابعة والسبعين. ونتصّ الفقرات من ٧ إلى ١٠ من الإجراءات الخاصة على ما يلي:

ينبغي أن تُتخذ جميع قرارات جمعية الصـحة بتوافق الآراء قدر الإمكان. وفي جميع الأحوال، لن  $-\nu$ يُتخذ أي قرار عن طريق التصويت برفع الأيدي أو بالاقتراع السري.

٨− وإذا نشـــأت الحاجة إلى إجراء تصـــويت، ُيجرى التصـــويت بنداء الأســـماء من خلال النظام الافتراضي.

1− وفي حالة التصويت بنداء الأسماء، إذا لم ُيذل أي مندوب بصوته لأي سبب من الأسباب أثناء النداء، يُســتدعى المندوب للتصـــويت مرة ثانية بعد اختتام النداء الأولي. وإذا لم يدل المندوب بصـــوته في .ً النداء الثاني، ُيسجّل الوفد المعني غائباً

· ١ – وقد اعتُمدت الإجراءات المبيّنة أعلاه لأغراض جمعية الصـحة العالمية الرابعة والسبعين كتدابير اســــتثنائية فقط لتيســــير اســــتمرار عمل المنظمة أثناء الوضــــع غير العادي الناجم عن جائحة كوفيد،١٩- وينبغي ألا ُ ينظر إليها على أنها تشكّل سابقة لجمعيات الصحة المقبلة.

وبناءً على ذلك، فإن القرارات ستَتخذ بتوافق الأراء بشكل أساسي. وإذا تعيّن إجراء تصويت فإنه سيُجرى<br>. بنداء الأســــماء عِن طريق النظام الافتراضـــــي. وتقدم هذه المذكرة معلومات وإرشـــــادات عملية عن كيفية إجراء التصويت بنداء الأسماء عبر النظام الافتراضي ومعلومات عن كيف يمكن طرح المسائل الإجرائية أثناء الجلسة.

## **التصويت – من يحق له التصويت؟**

في الجلســـة العامة وفي اللجنتين "أ" و"ب"، يحق لجميع الدول الأعضـــــاء صـــوت واحد، باســـــتثناء الدول الأعضـــــاء التي تم وقف امتيازات التصــــــويت الخاصـــــة بها بموجب المادة ٧ من دســــتور المنظمة. أما في اللجنة العامة ولجنة أوراق الاعتماد، فينحصر حق التصويت في أعضاء اللجنة. ويحق التصويت لرئيس كل وفد من الوفود، ويجوز له أو لها تعيين مندوب أو عضو بديل آخر للتصويت مكانه. ولا يحق للمستشارين التصويت.

رفي إطار عملية التســجيل، ســيُعرّف رئيس الوفد بالرمز "C" في العنوان الذي يظهر على شـــاشـــة نظام<br>كتب كما يسمح من العرب المنظمة "زوم (Zoom)". كما سيُعرّف المندوبون والبدلاء كذلك بالرمزين "D" و "A" على التوالي.

ويحق للأشـــــــ خاص الذين يتم تعريفهم في النظام بصـــــــفتهم رئيس الوفد أو المندوب أو البديل أن يدلوا بأصـواتهم باسـم الوفد. وكما هو الحال في الاجتماعات الحضـورية، فإن مسـألة التفويض الداخلي ضـمن الوفد هي مسألة تخص الوفد نفسـه؛ فإذا قدّم عضـو بديل نفسـه مثلاً للإدلاء بصـوته، فسـبُفترض أنـه حاصـل علـى تفويض داخلي من الوفد.

رقبل الشروع في عملية التصويت، يُطلب من الوفود تعريف عضو الوفد الذي سيدلي بالصوت نيابة عن الوفد؛ أما في اللجان فســيُعتبر أن هذا الشــخص هو "عضـــو" اللجنة المعنية. وينبغي عندئذ أن يُخطر الشــخص<br>. المعني الأمانة بذلك عن طريق زر "رفع اليد" في تطبيق زوم، ليعرّف بنفسه حالما تُفتتح عملية التصويت.

ويُطلب من جميع المندوبين والمشـاركين الآخرين أن لا يرفعوا أيديهم لأي سـبب من الأسـباب أثناء عملية ّ ر زر رفع اليد لتحديد من يأخذ ً رفع أيديهم. وســيســتخدم الميســـ التصـــويت حتى يتســـنى لمن يدلون بأصـــواتهم فعليا الكلمة عندما ي ُستدعى كل وفد للإدلاء بصوته.

ويرجى التأكد من أن الشــــخص الذي ســــيدلي بصــــــوته هو رئيس الوفد أو مندوب أو بديل. كما يُرجى التأكد من اتصــــــالهم بتطبيق زوم في الوقت الذي يحين فيه بدء التصــــــويت. ويتعين تفعيل خاصــــــية الصــــــوت والفيديو ` كليهما، بحيث يتســـنى بوضــــوح ســــماعهم ورؤيتهم على الكاميرا عند الإدلاء بأصـــــواتهم. (في بعض الحالات، قد يتعين تشغيل خاصية الصوت مركزيا، وفي هذه الحالة سيتم تشغيل الصوت بعد أن يضغط الشخص القائم بالتصويت على زر رفع اليد في النظام).

**إجراء التصويت** 

سيوضح المستشار القانوني إجراء التصويت قبل بدء عملية التصويت.

1

وسنّنادى الدول الأعضــاء التي يحق لمها التصــويت للإدلاء بصــوتها الواحدة نلو الأخرى. وســيكون نداء الأسماء بالترتيب الأبجدي الإنجليزي، ابتداء من حرف سيجري سحبه بالقرعة.

واذا رفع أكثر من عضــــو واحد في نفس الوفد يده، فينبغي أن يقوم الوفد المعني بما يلزم للتأكد من إنزال جميع أعضاء الوفد أيديهم باستثناء عضو واحد. وإذا ظلت أيدي ٍ أكثرٍ مِن عضو واحد في نفس الوفد مرفوعة عند إعطاء الكلمة للوفد، فإن الكلمة ستُعطى لعضو الوفد الأرفع رتبة وفقا لأوراق الاعتماد المقدمة.

**2**

إذا تبين بوضـــوح أثناء الدورة أن ثمة مشـــاكل جوهرية في الاتصـــال بالفيديو تواجه العديد من الوفود، فقد يقترح الرئيس قبل بدء التصويت إمكانية قبول التصويت بالصوت فقط على النظام الافتراضي.

ُ وســتنادي الأمانة أســماء نادى اســم وفد ما، فإن على ً في دوره. وعندما ي الوفود التي ســتدلي بأصــواتها كلا اشـخص الذي يدلي بصـوته أن يشـغل خاصـية الصـوت ويفعّل الكاميرا، إن لم يكن قد فعّل ذلك أصـلا. كما ينبغي<br>أ أن يتوقف قليلا للتأكد من أن صوته مسموع وصورته مرئية. ثم عليه بعد ذلك أن يذكر اسم وفده بوضوح.

وســتطلب الأمانة منه حينئذ الإدلاء بصــوت الوفد، وينبغي أن يحدد الشــخص القائم بالتصــويت مرة أخرى سم الوفد متبوعاً بمضمون التصويت (نعم/ لا/ امتناع عن التصويت). وستكرر الأمانة هذه المعلومة وسيُسجل التصويت حسب الأصول.

> مثال: الأمانة: "اسم البلد" المندوب: هنا "اسم البلد" الأمانة: "اسم البلد"، هل يمكن الإدلاء بصوتك رجاء؟ المندوب: "اسم البلد"، امتناع عن التصويت الأمانة: "اسم البلد"، امتناع عن التصويت

واذا لم يكن بالإمكان رؤية ا الشخص القائم بالتصويت وسماع صوته بوضوح، ستنادي الأمانة اسم الوفد مرة أخرى. وما لم تكن هناك مشاكل فنية ظاهرة تتعلق بالصوت أو الفيديو ويمكن حلها على الفور، فإن اسم الوفد سُنادى عادةً مرتين فقط في جولة التصويت الأولى قبل الانتقال إلى نداء اسم الدولة العضو التالية.

ُنادى وبعد الانتهاء من نداء أسـماء جميع الدول الأعضـاء التي يحق لها التصـويت في الجولة الأولى، سـت الأســماء فِي جولة ثانية. وفي هذه الجولة الثانية، تُنادى فقط أســماء الدول الأعضـــاء التي لم تدل بأصـــواتها في الجولة الأولى.

رالوفود التي لا تدلي بصــــوتها، لأي ســـبب من الأســباب، في الجولتين الأولى أو الثانية ســـوف تُســـجل غائبة.

**ما الذي يحدث إذا لم يتسن إقامة الاتصال بالشخص الذي يتعين عليه التصويت؟** 

1

إذا رفع الشـخص المعني بالتصـويت يده في النظام ولكن لم يتسـن الاتصـال به عند إعطائه الكلمة أو إذا ّـم يكن اتصــــاله قويا بما يكفي للســماح بالإدلاء بصــــوته، فإن الوفد مدعو إلى النظر في تعيين عضــــو آخر من أعضائه للإدلاء بصوته في النداء الثاني. وإذا لم يتسن الاتصال بالشخص في النداء الثاني، سيُعطى الوفد فرصة للسماح لعضو بديل في الوفد برفع يده في النظام وسي ُتاح له أخذ الكلمة للإدلاء بصوته.

رتُدعى الوفود إلى أن تتّبع بعناية الإرشـــادات المنفصـــلة المقدمة بشــأن تحســين نوعية الاتصـــال لتفادي حدوث مثل هذه المشاكل.

١ إذا تبين بوضـــوح أثناء الدورة أن ثمة مشــــاكل جوهرية في الاتصــــال بالفيديو تواجه العديد من الوفود، فقد يقترح الرئيس قبل بدء التصويت إمكانية قبول التصويت بالصوت فقط على النظام الافتراضي.

ويمكن الحصول على الدعم الفني على النحو التالي:

 **GBS-IT-Support@who.int :الإلكتروني بالبريد بالهاتف: ١١ ٢١ ٧٩١ ٢٢ +٤١** 

رنظرا لاستخدام التعريف البصـري كضـمانة إضـافية لتعزيز الثقة في سـلامة التصـويت، فلا يمكن الإدلاء بالصوت إذا لم يتوفر الاتصال بالفيديو على نحو يتيح بوضوح رؤية١ الشخص الذي يدلي بصوته. وللسبب نفسه، لا يمكن قبول أي تصــويت عن طريق نافذة "الدردشــة" أو بالـهاتف. *وفـي الـحالات القصــوى،* عندما يُتاح الاتصــال بالفيديو ولكن الصـوت ضـعيف أو غير مسـموع، يمكن الإدلاء بالصـوت عن طريق كتابة مضـمون التصـويت على ورقة ورفعها أمام الكاميرا.

**ما هي الخطوات المتخذة لضمان أمن التصويت؟** 

سيحصــل كل عضــو وفد مســجل على روابط شـخصـية لدخول قاعات الاجتماع الافتراضـية. وسـتُرِسِـل الروابط الشـــخصـــية لكل عضـــو من أعضــــاء الوفد على عنوان البريد الإلكتروني الشـــخصـــي الذي تم تقديمه أثناء عملية التسجيل.

ويُنصح أعضاء الوفد بضمان أمن الروابط الشخصية التي يتلقونها، وينبغي عدم إطلاع أي شخص اخر عليها.

كما ينبغي للمندوبين تأمين صـــناديق بريدهم الإلكتروني بكلمة ســر مُحكمة وإجراء توثق ثنائي للتأكد من<br>من من المدن المناخ التأليف المناخ التأليف المناخ التأليف التوفير الفائد الهوية. وســــــتتضــــــمن الإرشــــــادات المقدمة روابط لتفعيل خاصــــــية التوثق الثنائي من الهوية على خدمات البريد الإلكتروني العادية.

ومن المهم أن يحرص كل مشــارك على اتباع هذه الإرشــادات بعناية لضــمان أمن النظام إلى أقصــى حد ممكن.

ويعدّ شـرط مشباهدة القائمين بالتصــويت بالفيديو أثناء الإدلاء بأصــواتـهم، مقترنا بالطابـع المفتوح والشـفاف لعملية الاقتراع، ضمانةً إضافية لتأمين عملية التصويت. ا

## **المسائل الإجرائية**

لإثارة نقطة نظام أو طلب الحق في الرد أو تقديم مقترح إجرائي، ينبغي أن يرسل عضو الوفد رسالة على رقم الهاتف التالي إما كرسالة نصية قصيرة (SMS (أو على تطبيق واتساب:

 **+٤١ ٧٩ ٤٦٧ ٢٨ ٧٠**

1

١ إذا تبين بوضـــوح أثناء الدورة أن ثمة مشــــاكل جوهرية في الاتصــــال بالفيديو تواجه العديد من الوفود، فقد يقترح الرئيس قبل بدء التصويت إمكانية قبول التصويت بالصوت فقط على النظام الافتراضي.

وســـــيكون هناك موظف يرد على الهاتف أثناء الجلســـــات ولا يمكن اســـــتخدام هذا الرقم إلا لنقاط النظام وطلبات الحق في الرد أو غيرها من المقترحات الإجرائية وليس لأي مســـائل أخرى. وســـيجري تحويل الرســـالة إلى رئيس الجلسة على الفور . وقد تُطلب معلومات إضافية، حسب الاقتضاء.

وحالما يُعلن بدء التصــويت، لا يجوز لأي مندوب أن يقطـع عملية التصــويت إلا إذا اسـندعى الأمر إثارة نقطة نظام تتعلق بإجراء التصويت نفسه. وينبغي إثارة أي شواغل تتعلق بإجراء التصويت عن طريق نقطة النظام، قبل إعلان نتائج التصويت.

ررهنا بالسلطة التقديرية لرئيس الجلسة، يتوخى ممارسة حق الرد في نهاية مداولات كل يوم.

 $=$   $=$   $=$